# **OBSERVADOR METEOROLÓGICO v. 1.0**

# Gilberto Rocca da **CUNHA**<sup>1</sup> , Elisângela **CAYSER**<sup>2</sup> , Márcia Barrocas **MOREIRA**<sup>3</sup> , Aldemir **PASINATO**<sup>3</sup>

#### **RESUMO**

Informações meteorológicas confiáveis e sistematizadas são necessárias em vários segmentos da atividade humana. Quase sempre, as aplicações envolvendo dados meteorológicos se caracterizam pela manipulação de séries históricas grandes. Isso implica em recuperar acervos dispersos em diferentes meios (papel, magnético, microfilme etc.), além do problema da armazenagem de dados em estruturas não uniformes. Como conseqüência, na meteorologia operacional brasileira, um dos principais problemas na área de aplicações, ainda é a incapacidade de se dispor rapidamente de dados criticamente consistidos. O problema pode ser resolvido com o uso de ferramentas de banco de dados. O sistema "Observador Meteorológico v. 1.0" visa o gerenciamento, em microcomputadores pessoais, da rotina de observações meteorológicas em uma estação de superfície, tipo climatológica principal da rede do Instituto Nacional de Meteorologia (Inmet), contemplando: crítica e armazenamento de informações históricas, cálculos de mensagens sinópticas, emissão de relatórios/boletins e capacidade para consulta e exportação de dados, conforme definidos pelo usuário. O programa foi escrito em Access 7.0 e opera em microcomputadores pessoais em ambiente Windows 95/NT ou superiores. Pode ser usado na forma mono-usuário ou compartilhado em rede, bem como servir de sistema gerenciador de banco de dados meteorológicos de mais de uma estação.

**Palavras-chave**: banco de dados, base de dados, meteorologia

# **INTRODUÇÃO**

Informações meteorológicas confiáveis e sistematizadas são necessárias em vários segmentos da atividade humana. Em agricultura, destacam-se as aplicações em estudos de zoneamento agrícola, na avaliação de prejuízos por adversidades climáticas (geada, granizo, estiagem/excesso hídrico etc.), em previsão de safras, na modelagem e simulação de epifitias e na elaboração de projetos e na operação de sistemas de irrigação, entre outras.

 1 Pesquisador da Embrapa Trigo, Cx. P. 451, CEP 99001-970 Passo Fundo, RS. E-mail: cunha@cnpt.embrapa.br. Bolsista CNPq-PQ

<sup>2</sup> Analista de Sistemas, bolsista CNPq-AP

<sup>3</sup> Analista de Sistemas, UnB-FINATEC

Quase sempre, as aplicações envolvendo informações meteorológicas se caracterizam pela manipulação de séries históricas formadas por grande quantidade de dados. Isso implica em recuperar acervos dispersos em diferentes meios (papel, magnético, microfilme etc.), além do problema da armazenagem de dados em estruturas não uniformes. Como conseqüência, na meteorologia operacional brasileira, um dos principais problemas na área de aplicações, ainda é a incapacidade de se dispor rapidamente de dados criticamente consistidos.

Pelo exposto, o problema pode ser resolvido com o desenvolvimento de sistemas de banco de dados. Esses vistos como um conjunto de dados integrados, cujo objetivo é o atendimento das necessidades de uma comunidade de usuários. No caso, a de usuários de informações meteorológicas.

Atualmente, com a popularização do uso de computadores e o desenvolvimento alcançado nas áreas de equipamentos de informática e de programas gerenciadores de banco de dados, questões, até recentemente apontadas como de grande complexidade, no gerenciamento de dados meteorológicos, podem ser resolvidas com relativa facilidade. Particularmente, considerando os recursos de programação em ambiente Windows.

Nesse contexto, foi desenvolvido o sistema "Observador Meteorológico v. 1.0". O programa visa o gerenciamento, em microcomputadores pessoais, da rotina de observações meteorológicas em uma estação de superfície, tipo climatológica principal da rede do Instituto Nacional de Meteorologia (Inmet), contemplando: crítica e armazenamento de informações históricas, cálculos de mensagens sinópticas, emissão de relatórios/boletins e capacidade para exportação de dados, conforme definidos pelo usuário.

### **MATERIAL E MÉTODOS**

O programa foi escrito em Access 7.0 e opera em microcomputadores pessoais em ambiente Windows 95/NT ou superiores. Os requisitos para uso do programa constam na Tabela 1.

O menu principal contempla as seguintes opções:

#### (1) **Caderneta**

Possibilita a entrada de dados no sistema, conforme padrões de dados e horários da caderneta de observações meteorológicas de superfície do Inmet (modelo 922-B). No submenu desta opção, encontram-se as alternativas de entrada de dados de observações climatológicas, observações agroclimatológicas, fenômenos diversos e cadastros auxiliares. Além de geração de mensagens sinóticas.

#### (2) **Estação**

Contém os principais cadastros de cada estação meteorológica integrante do sistema. Por exemplo, nome, cidade, coordenadas geográficas, convênio, data de fundação etc.

#### (3) **Consultas**

Permite a consulta dos dados armazenados no sistema, nos níveis horário (12, 18 e 24 UTC), diário, qüinqüidial, decendial, mensal e anual. As consultas mostram saídas na tela, possibilitando o envio para impressora e exportação de dados nos formatos Quattro-Pro, Excel e texto.

#### **(4) Relatórios**

Gera relatórios padrões das estações meteorológicas de superfície da rede do Inmet (modelos 1010, 1110 e caderneta modelo 922-B), com apresentação na tela e opção de envio para impressora. Além do bloco de anotações das leituras dos aparelhos.

# **RESULTADOS E DISCUSSÃO**

O programa observador meteorológico pode operar tanto em rede, no conceito cliente/servidor, como na forma mono-usuário. A operação do programa pressupõe um conhecimento básico de Microsoft Windows 95. Uma vez que, apesar da amigabilidade do sistema, o uso do mouse e o conhecimento da estrutura comum de programas para Windows, envolvendo caixa de listagem, botão de seleção, barra de rolagem, barra de registros, caixa de combinação, barra de ferramentas, botões de dimensionamento de telas (minimiza, maximiza e fecha) e teclas de atalho, são necessários para o adequado manuseio do software.

A imagem da tela de abertura do Observador Meteorológico v.1.0 pode ser vista na Figura 1. Esta tela contém o menu principal (Caderneta, Estação, Consulta e Relatório) e a área de trabalho onde serão abertas as outras telas.

No menu principal, a escolha da opção Caderneta (Alt + C) permite a digitação dos dados das observações climatológicas (Figura 2), agroclimatológicas (Figura 3) e fenômenos diversos (Figura 4), nos três horários padrões de leitura (12, 18 e 24 UTC).

Nesta opção, encontram-se também os cadastros auxiliares. Estes cadastros são as tabelas básicas para uso do sistema. Contemplam: cargo(referente aos observadores meteorológicos), convênios (instituições conveniadas para a operação da estação), curva do barógrafo (comportamento da pressão atmosférica), vento (direção, código e sigla), entidade (instituições), estado do solo (para uso no Geapre), fabricantes (marcas dos aparelhos), fenômenos (nomes e símbolos), meios de comunicação (disponíveis na estação), nuvens (tipos CL, CM e CH), parâmetros (variáveis meteorológicas), períodos (período do dia, usados na descrição dos fenômenos), tempo passado (para uso no sinóptico), tempo presente (para uso no sinóptico), tipo

(tipos de estação), tipo de mensagem, total de nuvens (décimos e oitavos) e visibilidade (código da estação).

Após a digitação de cada dado, o sistema faz automaticamente a verificação dos mesmos, conforme critérios de critica estabelecidos para a estação. Indicando uma mensagem de erro, quando detecta problema de digitação ou de leitura. Por exemplo, no caso de um valor de temperatura mínima maior do que o de temperatura máxima.

Terminada a digitação dos dados de um horário, o cursor fica automaticamente posicionado sobre o botão gravar, que deve ser clicado para a gravação das observações na Caderneta. Com esse procedimento, os dados passarão por uma análise de consistência, verificando se há algum fora das regras da estação. Caso encontre algum erro, surgirá uma mensagem na tela e o cursor retornará a posição na tela da Caderneta, para que o usuário corrija o erro. Há alguns dados que, apesar do alerta de erro, a critério do usuário, o sistema permite a gravação.

Após a gravação dos dados de um determinado horário, ficam visíveis os botões de geração e visualização de Sinótico e Geapre (1 de maio a 30 de setembro). As mensagens sinóticas podem ser lidas diretamente na tela ou enviadas para impressora. Contempla também, quando há acesso disponível, a transmissão via moden ou E-mail.

Para pesquisar dados da Caderneta, em uma determinada data, basta digitar a estação, o dia, o mês e o ano, em seus respectivos campos. Na existência destes, o sistema irá carregá-los automaticamente.

A opção Estação (Alt + E) contém os cadastros das estações meteorológicas. Como o Observador Meteorológico v.1.0 foi desenvolvido para gerenciar mais de uma estação meteorológica, cada nova estação incorporada ao sistema de banco de dados deve ser cadastrada .

Os dados armazenados no sistema podem ser consultados em vários formatos (horários, diários, qüinqüidiais, decendiais, mensais e anuais), via a opção Consulta (Alt+ O), no menu principal. Para qualquer consulta, deve ser escolhida a estação, selecionada a variável meteorológica e digitado o período desejado. Após, deve ser clicado o botão consulta, para a pesquisa dos dados pré-selecionados.

Os dados oriundos das consultas podem ser visualizados na tela, enviados para impressora ou exportados para arquivos nos formatos Quattro-Pro, Excel ou texto (txt).

No menu principal, a opção Relatório (Alt  $+$  R) apresenta os relatórios que podem ser gerados pelo programa. Basicamente, os formulários padrões do Inmet: modelo 1010 (dados horários e diários), modelo 1110 (dados mensais e anuais) e a caderneta de observações meteorológicas (modelo 922-B). Além do bloco de anotações para rascunho das leituras de rotina da estação.

Neste menu, todas as opções apresentam primeiro o relatório na tela (visualização de página), podendo, após, via barra de ferramentas, serem enviados para impressora.

#### **BIBLIOGRAFIA**

- EMBRAPA. Centro de Pesquisa Agropecuária dos Cerrados (Planaltina, DF). **SISCLIMA sistema de informações agrometeorológicas, versão 2.3**: manual de uso. Planaltina, 1989. 34p.
- INSTITUTO NACIONAL DE TECNOLOGIA AGROPECUARIA. Instituto de Clima y Agua. Departamento de Sistemas (Castelar, Argentina). **Sistema de información agrometeorologica**: manual del usuario. 63p.
- INSTITUTO NACIONAL DE METEOROLOGIA (Rio de Janeiro, RJ). **Manual de operação do BAMET**. Rio de Janeiro, 1997. 58p.
- LUCHIARI Jr., A.; CASTRO, L.H.R.; CASTRO, N.F. Sistema de armazenamento e recuperação de dados agrometeorológicos em computador. In: CONGRESSO BRASILEIRO DE AGROMETEOROLOGIA, 1981, Pelotas, RS. **Resumos ampliados...** Pelotas: Sociedade Brasileira de Agrometeorologia, 1981. 289p. p.232-233.
- MAEDA, K.; BERNARDES, L.R.M.; CARAMORI, P.H., et al. Acesso e utilização do banco de dados agrometeorológicos do IAPAR. In: CONGRESSO BRASILEIRO DE AGROMETEOROLOGIA, 1985, Londrina, PR. **Resumos...** Campinas: Sociedade Brasileira de Agrometeorologia/IAPAR, 1986. 344p. p.97-99.
- MICROSOFT CORPORATION (Redmond, WA, USA). **Microsoft Access, version 1.0**: guia de introdução. Redmond, 1992. 177p.
- MICROSOFT CORPORATION (Redmond, WA, USA). **Microsoft Access, version 1.0**: language reference. Redmond, 1992. 543p.
- MICROSOFT CORPORATION (Redmond, WA, USA). **Microsoft Access, version 1.0**: user's guide. Redmond, 1992. 717p.

MILDE, L.C.E. Evolução de um sistema de armazenamento e recuperação de dados climáticos. In: CONGRESSO BRASILEIRO DE AGROMETEOROLOGIA, 1985, Londrina, PR. **Resumos...** Campinas: Sociedade Brasileira de Agrometeorologia/IAPAR, 1986. 344p. p.95-96.

SOCIEDADE CONSIGNATÁRIA HOBECO (Rio de Janeiro, RJ). **Descrição técnica do banco de informações meteorológicas**: BIM – H1. Rio de Janeiro, 1990. 12p.

| <b>COMPONENTE</b>      | <b>MÍNIMO</b>    | <b>RECOMENDADO</b> |
|------------------------|------------------|--------------------|
| <b>CPU</b>             | Pentium          | Pentium            |
| Sistema Operacional    | Windows 95 ou NT | Windows 95         |
| Sistema Gerenciador de | Access 7.0       | Access 7.0         |
| Banco de Dados (SGBD)  |                  |                    |
| Espaço em Disco        | 90 MB            | 150 MB             |
| <b>RAM</b>             | 32 MB            | 64 MB              |
| Placa de Vídeo         | 1 MB             | 2MB                |
| Vídeo                  | 256 cores        | 16 milhões cores   |
| Drive 1.44 MB          |                  |                    |
| Impressora             |                  | 1 na rede          |
| Modem                  |                  | 28800              |
| Rede                   | Windows 95       | Windows 95         |

**Tabela 1.** Requisitos para uso do programa Observador Meteorológico v. 1.0

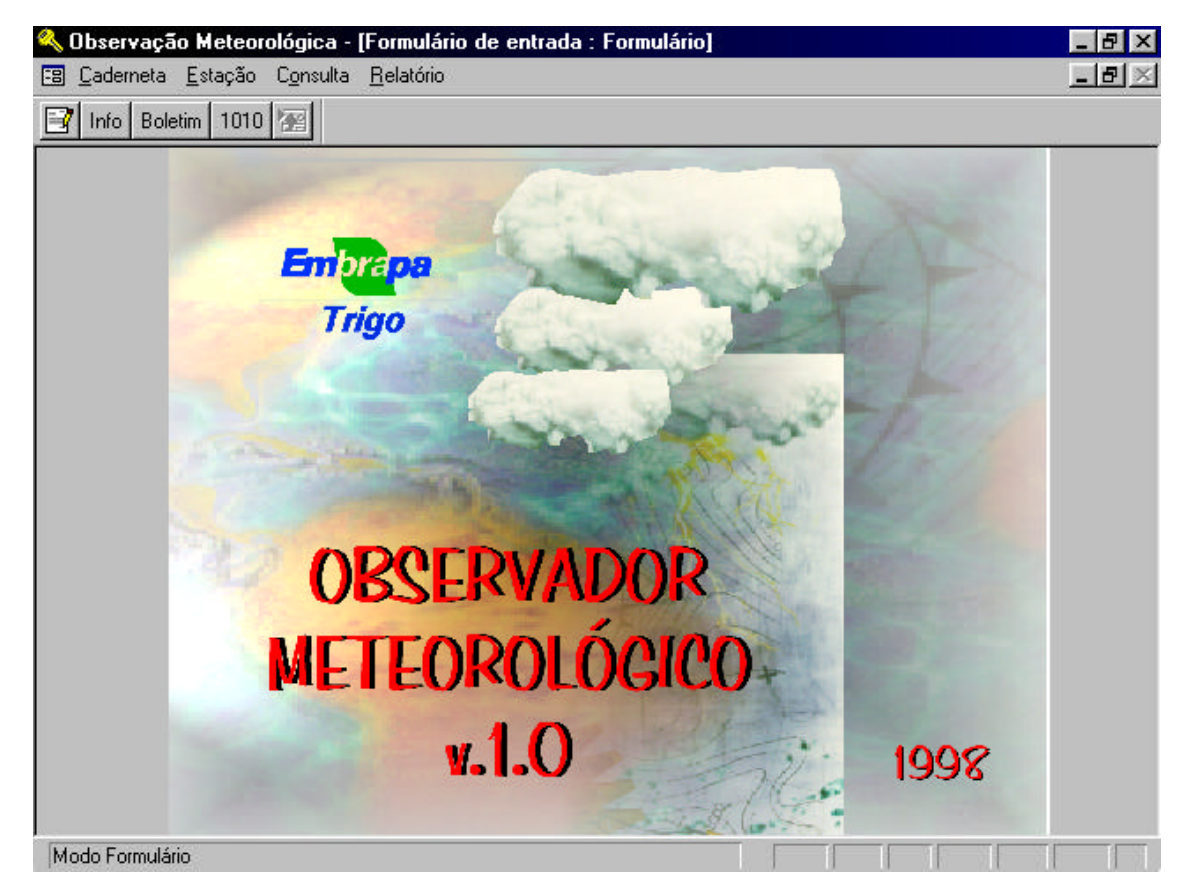

**Figura 1**. Imagem da tela de abertura do programa Observador Meteorológico v.1.0.

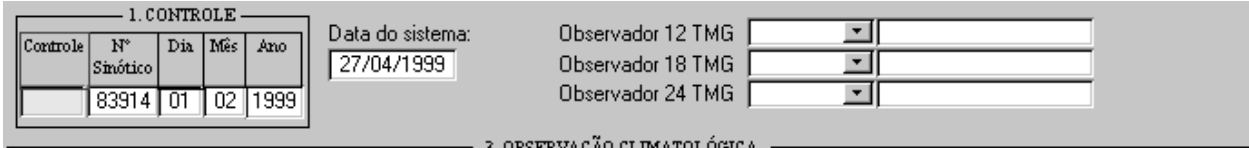

|                                                             | Temperatura Máxima<br>Temperatura Máxima                  |                                                                                                |     |                 |                   |       | Temperatura Minima<br>Temperatura Minima |                                                                  |      |     |                               | Eraporação<br>linso- |                                               |            |              |                 | Preci- |                                 | Temp    |                 |             |     |                |  |   |               |  |                 |           |      |
|-------------------------------------------------------------|-----------------------------------------------------------|------------------------------------------------------------------------------------------------|-----|-----------------|-------------------|-------|------------------------------------------|------------------------------------------------------------------|------|-----|-------------------------------|----------------------|-----------------------------------------------|------------|--------------|-----------------|--------|---------------------------------|---------|-----------------|-------------|-----|----------------|--|---|---------------|--|-----------------|-----------|------|
|                                                             | $12 \text{ TMG} \cdot {}^{\circ}C$<br>$24$ TMG $\cdot$ °C |                                                                                                |     |                 |                   |       |                                          | $12 \text{ TMG} \cdot {}^{\circ}\text{C}$<br>$24$ TMG $\cdot$ °C |      |     |                               |                      | lação                                         | mm.        |              |                 |        |                                 |         | pitação  Minima |             |     |                |  |   |               |  |                 |           |      |
|                                                             |                                                           | Leitural Cor. [Máxima]Leitural Cor. [Máxima]Leitural Cor. [Míxima]Leitural Cor. [Míxima]h dec] |     |                 |                   |       |                                          |                                                                  |      |     |                               |                      |                                               |            |              | On              | Atu    |                                 | Dif.    | Total           | Rebra       |     |                |  |   |               |  |                 |           |      |
|                                                             | 234 O                                                     |                                                                                                | 234 |                 | 1288              | Iо    | 288                                      | 1184                                                             | 10   | 184 |                               | 1219                 | l+01                                          | 220        |              | 122   222   269 |        |                                 | 4710    |                 | 154         |     |                |  |   |               |  |                 |           |      |
| PRESSÃO ATMOSFÉRICA<br>TEMPERATURA °C<br><u>nın ou nıb.</u> |                                                           |                                                                                                |     |                 |                   |       |                                          |                                                                  |      |     |                               | Dife<br>ren          | <b>UMIDADE</b><br><b>VENTO</b><br> RELATIVA % |            |              |                 |        |                                 | v       | <b>NUVENS</b>   |             |     |                |  |   | Preci<br>pita |  |                 |           |      |
|                                                             | Barômetro                                                 |                                                                                                |     |                 | Redu Pressão   Cg |       | Nivel                                    | Bulbo  Cor                                                       |      | Aг  | Bulbo   Cor   Úmida <br>Umido |                      |                                               | .ça<br>Psi | Tabu Cor Umi |                 |        | Dir<br>1ar   Alt   dade   00/36 |         | Velo            |             |     | Total<br>00/10 |  |   | c<br>M        |  | $\epsilon$<br>H | ção<br>mm |      |
|                                                             |                                                           | Temp Leitura Cor a °C                                                                          |     |                 | ção Reduzi-<br>da |       | da.<br>Estação                           |                                                                  | Seco |     |                               |                      |                                               |            | comé.        |                 |        |                                 |         |                 | cida<br>de. | h.  |                |  |   |               |  |                 |           |      |
|                                                             |                                                           |                                                                                                |     |                 |                   |       | mb                                       |                                                                  |      |     |                               |                      |                                               |            | trica        |                 |        |                                 |         |                 | m/s         |     |                |  |   |               |  |                 |           |      |
|                                                             |                                                           | 12 230 07039 0                                                                                 |     | 26              | 7013 L            | $-11$ | 19335                                    | 220                                                              |      |     | 220                           | 192                  | $-02$                                         | 190        | 30           | 75 IO           |        |                                 | 75 05   |                 | 50          | 161 | $-104$         |  |   | √∥u           |  |                 | ſ5        | 0000 |
|                                                             |                                                           | 18 282 07019 0                                                                                 |     | 32 <sub>1</sub> | 6987              | $-11$ | 19300                                    | 288                                                              | ıп   |     | 288                           | 230                  | $-02$                                         | 228        | 60           | 6010            |        |                                 | 60 05   |                 | 33          | 161 | 05             |  | 2 |               |  |                 | l0.       | 0000 |
|                                                             |                                                           | 24 260 06996 0                                                                                 |     | 29              | 6967              | $-11$ | 19273                                    | 240                                                              |      |     |                               | 240 212              | $-02$                                         | 210        | 30           | 76 10           |        |                                 | 76 36 1 | $\bullet$       | 60          |     | 04             |  | 2 |               |  |                 | 14        | 0000 |

**Figura 2**. Tela de entrada de dados (opção Caderneta, Alt+C) observações climatológicas.

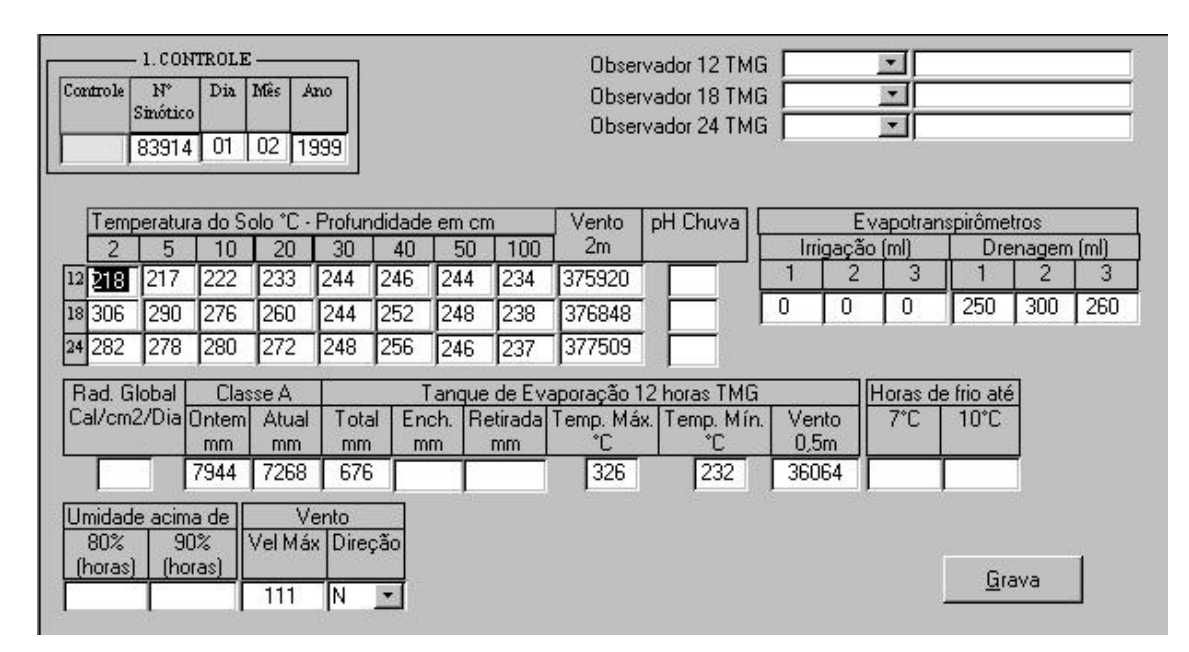

**Figura 3**. Tela de entrada de dados (opção Caderneta, Alt+C) observações agroclimatológicas.

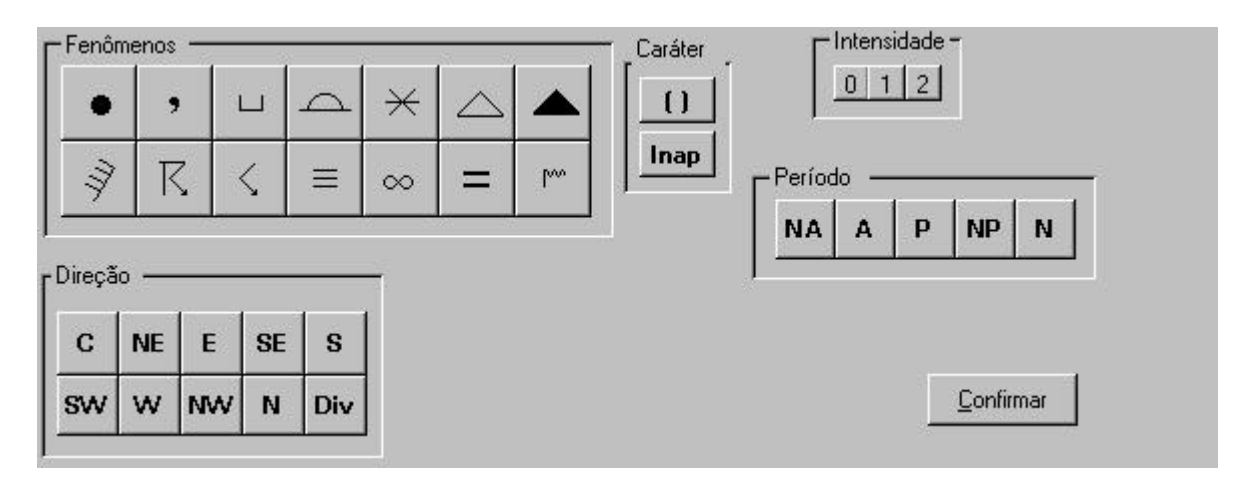

**Figura 4**. Tela de entrada de dados (opção Caderneta, Alt+C) fenômenos diversos.